# MT8106iP series

#### Installation Instruction

# 1 Installation and Startup Guide

This document covers the installation of MT8106iP Series HMI, for the detailed specifications and operation, please refer to Datasheet, Brochure and EasyBuilder Pro User Manual. Please read all warnings, precautions, and instructions on the device carefully before use.

#### **Install Environment:**

| NEMA Rating                     | The HMI product is NEMA 4 rated (indoor use only).                                                                                                    |  |  |
|---------------------------------|----------------------------------------------------------------------------------------------------|--|--|
| Electrical<br>Environment       | The HMI product has been tested to conform to European CE requirements. This means that the circuitry is designed to resist the effects of electrical noise. This does not guarantee noise immunity in severe cases. Proper wire routing and grounding will insure proper operation.                                                                                                    |  |  |
| Environmental<br>Considerations | <ol> <li>Make sure that the displays are installed correctly and that the operating limits are followed. Avoid installing units in environments where severe mechanical vibration or shocks are present.</li> <li>Do not operate the unit in areas subject to explosion hazards due to flammable gases, vapors or dusts.</li> <li>Do not install the unit where acid gas, such as SO2 exists.</li> <li>This device should be mounted in the vertical position and for use on the flat surface enclosure.</li> <li>For use in Pollution Degree 2 Environment and dry location.</li> <li>Relative Humidity: 10% ~ 90% (non-condensing)</li> </ol> |  |  |
| Cleaning                        | Clean the device using dry cloths. Do not use liquid or spray detergents for                                                                                                    |  |  |
| Considerations                  | cleaning.                                                                                                    |  |  |
| IP Rating                       | IP 65                                                                                                    |  |  |
|                                 | Protection impairment if used in a manner not specified by the manufacturer.<br>Déficit de protection si utilisé d'une manière non spécifiée par le fabricant.                                                                                                    |  |  |

### 2 Unpacking the Unit

Unpack and check the delivery. If damage is found, please contact the supplier.

NOTE: Place the operator panel on a stable surface during installation. Dropping it or letting it fall may cause damage.

The package includes:

- (1) Installation Instruction, 2-sided A4 \*1 (2) Human Machine Interface \*1 (3) Power Connector \*1
- (4) Brackets & Screws \*1 pack

### 3 Installation Instructions

Use a control box that provides enough stiffness. Cutout Dimension: 260 mm x 202 mm. Secure the operator panel in position, using all the fastening holes and the provided brackets and screws. Screw Torque:  $2.6 \sim 3.9$  lbf.in. (For reaching waterproof effect and preventing the panel from being deformed.)

Plan for adequate space around the unit and inside the enclosure, for ventilation and cables. Consider the heat from other devices inside the enclosure. The ambient temperature around the unit must be 0  $\sim55^{\circ}\text{C}$ 

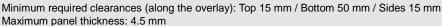

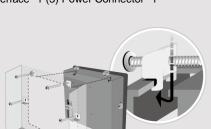

#### 4 Power Connections

Power Connector Specifications: Wire AWG: 24~12

Wiring Conductor Minimum Tempe Screw Torque: 4.5 lbf-in (max.) Copper conduct only.

#### NOTE:

- 1. Connect positive DC line to the '-' to the '-' terminal.
- 2. When downloading project using HMI with PLC and PC simultaneous difference may result in damage to

# 5 System Settings

When HMI is powered up and display button. (Default System Password: 11

Go to Security tab, the default passworth buttons to set your own passwords In MISC2 tab, if "Enable [Reset HMI to calibration mode" is selected, the [REDEFAULT] button can be found in cali shown in Part 8.

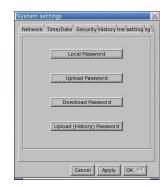

# 6 EasyBuilder Pro Softwa

Launch EasyBuilder Pro software, sel dialog box: Select Ethernet > IP tab > file to HMI.

Using screensaver and backlight save by displaying the same image on HMI ( Please refer to EasyBuilder Pro Use

# **Communication Connections**

- 1. COM2 / COM3 RS485 2W support MPI 187.5K, please use one at a time.
- 2. Only Tx & Rx (no RTS/CTS) may be used for COM1 RS232 when COM3 RS232 is also used.

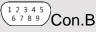

5 4 3 2 1 9 8 7 6 Con.A

COM1/COM3 [RS232] 9 Pin, Male, D-sub

| PIN# | COM1<br>[RS232]4W | COM3<br>[RS232]2W |  |
|------|-------------------|-------------------|--|
| 1    |                   |                   |  |
| 2    | RxD               |                   |  |
| 3    | TxD               |                   |  |
| 4    |                   |                   |  |
| 5    | GND               |                   |  |
| 6    |                   |                   |  |
| 7    | RTS               | TxD               |  |
| 8    | CTS               | RxD               |  |
| 9    | GND               |                   |  |

| COM2/COM3 [RS485] 9 Pin, Female, D-sub |                   |                   |                    |  |  |
|----------------------------------------|-------------------|-------------------|--------------------|--|--|
| PIN#                                   | COM2<br>[RS485]2W | COM2<br>[RS485]4W | COM3<br>[RS485] 2W |  |  |
| 1                                      | Data-             | Rx-               |                    |  |  |
| 2                                      | Data+             | Rx+               |                    |  |  |
| 3                                      |                   | Tx-               |                    |  |  |
| 4                                      |                   | Tx+               |                    |  |  |
| 5                                      |                   | GND               |                    |  |  |
| 6                                      |                   |                   | Data-              |  |  |
| 7                                      |                   |                   |                    |  |  |
| 8                                      |                   |                   |                    |  |  |
| 9                                      |                   |                   | Data+              |  |  |

### 8 Touchscreen Calibration Mode

Press and hold anywhere on the screen when HMI starts until it enters touchscreen calibration mode. If "Enable [Reset HMI to default] button in calibration mode" is selected as described in Part 5 System Settings, then [RESET HMI TO DEFAULT] and [SYSTEM SETTINGS] buttons can be found in calibration mode. Follow the onscreen guide and press [yes] to restore factory default, and please note that the projects and data stored in the unit will all be cleared after

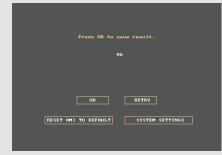

# **Battery Replacement**

Battery Specification: Type CR2032, Rated 3V

Battery replacement shall be performed by qualified personnel (engineer) only and care must be taken when handling lithium batteries. For more information on battery replacement and disposal considerations, please refer to the following link:

http://www.weintek.com/download/MT8000/eng/FAQ/FAQ\_103\_Replace\_Battery\_en.pdf

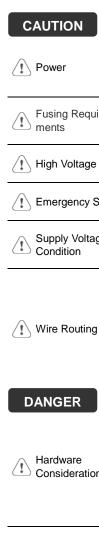

NOTE: Make **CAUTION** installing the ι Use power output powered by DC p systems. The pow supply. The peak s If the display does Fusing Requirewill protect agains period of time. Che A resettable fuse ♠ High Voltage DC voltage source A Hard-wired EME ICS Safety Recom Do not power the i Supply Voltage power supply. Note Condition power the unit. Power wire ler b. Please use tw impedance ma If wiring is to b

#### **DANGER**

Hardware Considerations

The system design thereby create as interface can lead physical injury to tl If you use any pr potential safety ha steps depend on installation of soli installation of Cont

devices.

Keep AC, high Add a resistor supply and the

dissipation. Ty

Programming Considerations To conform to ICS ensure that all wr checks built into th personnel.

#### Limited Warranty

This product is limited warranted at The proven defective product will e This warranty shall not cover any p (a) Out of warranty period which is 12 month

- (b) Damage caused by Force Majeure, accid
- (c) Product has been repaired or taken apar (d) Products whose identification markings h